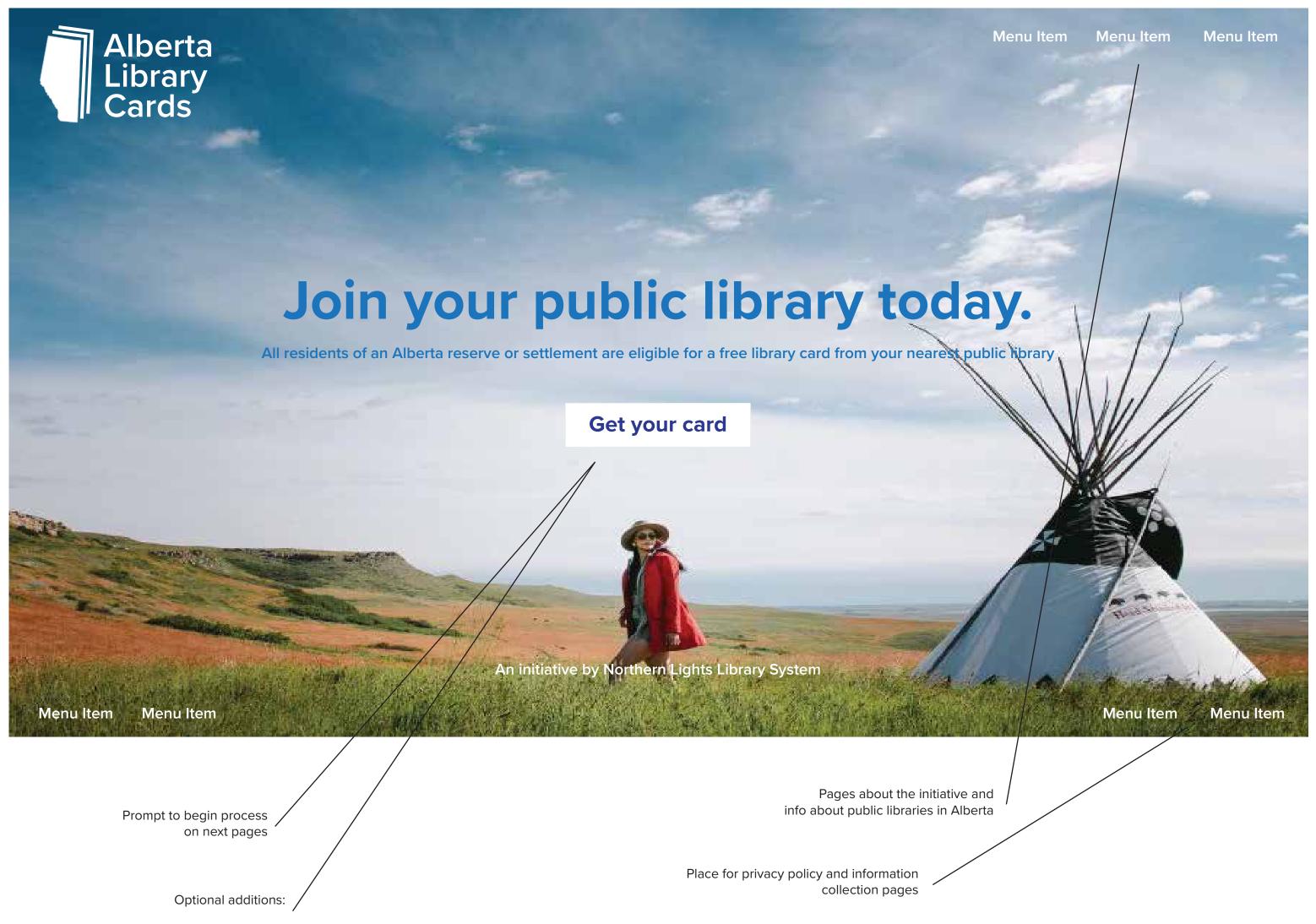

- Learn more button to convey benefits of joinging

- Time statement ex. "it only takes 5 min to join"

Homepage

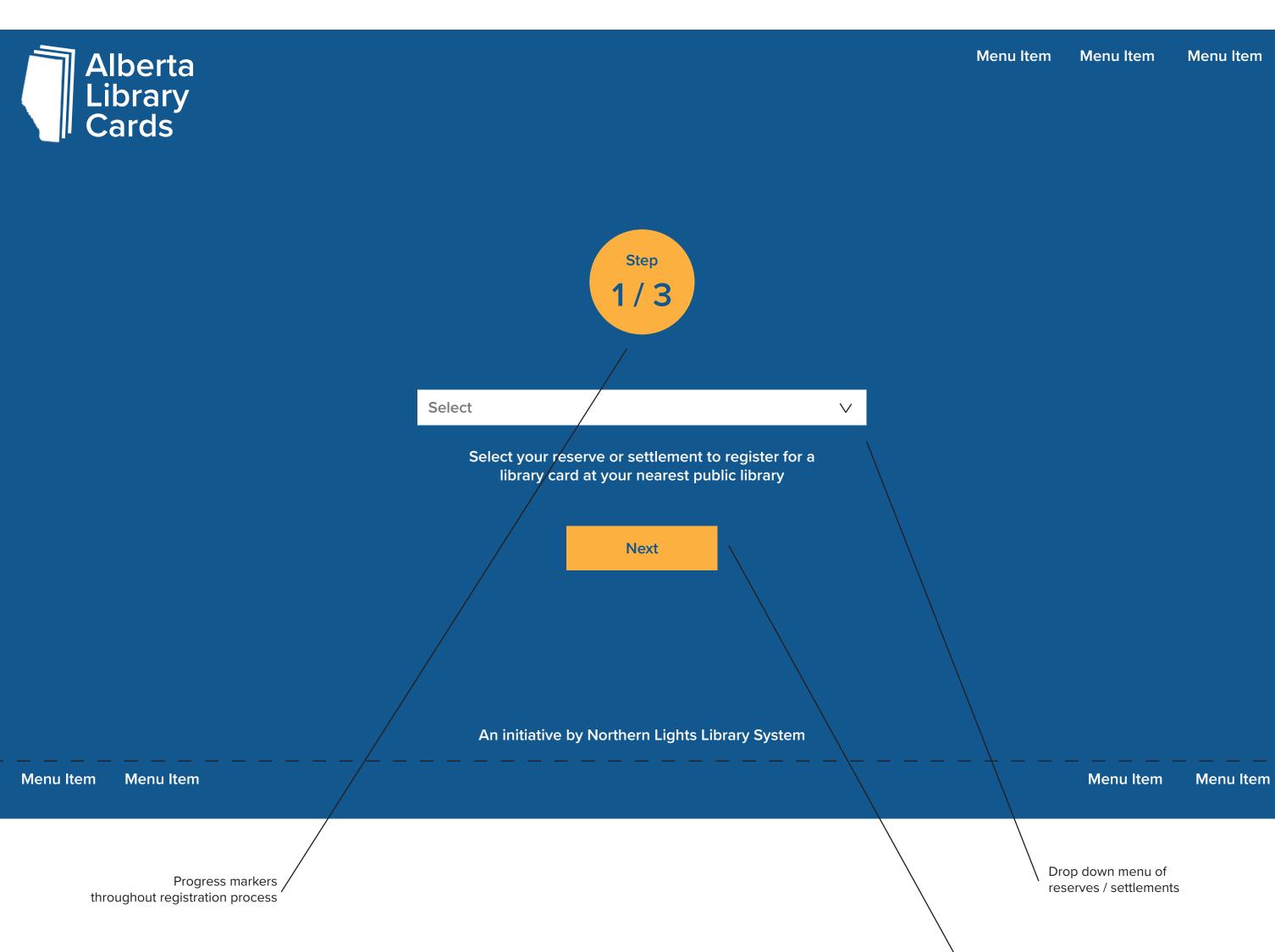

Selection above will change this button to lead

to relevant results on next page.

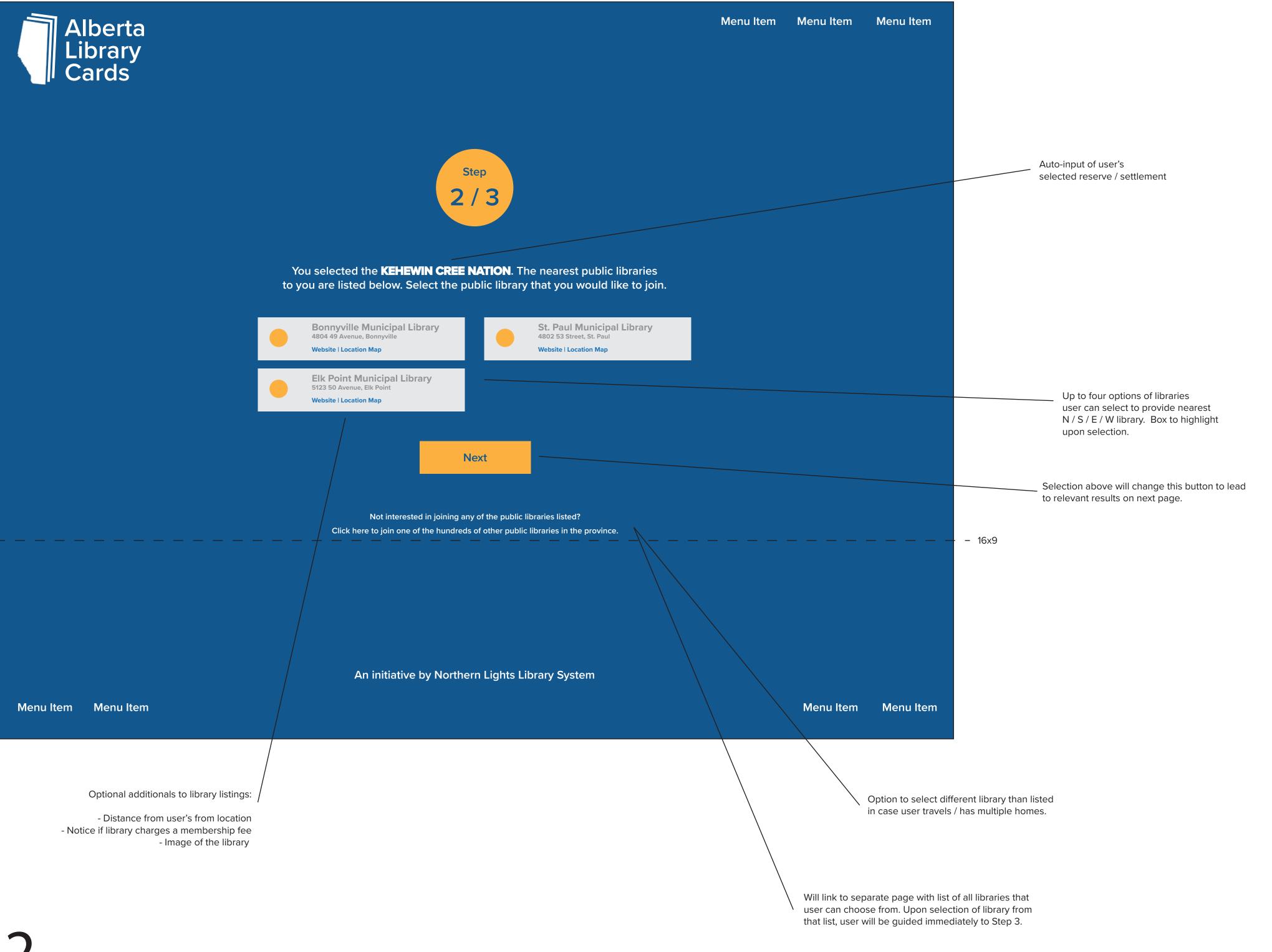

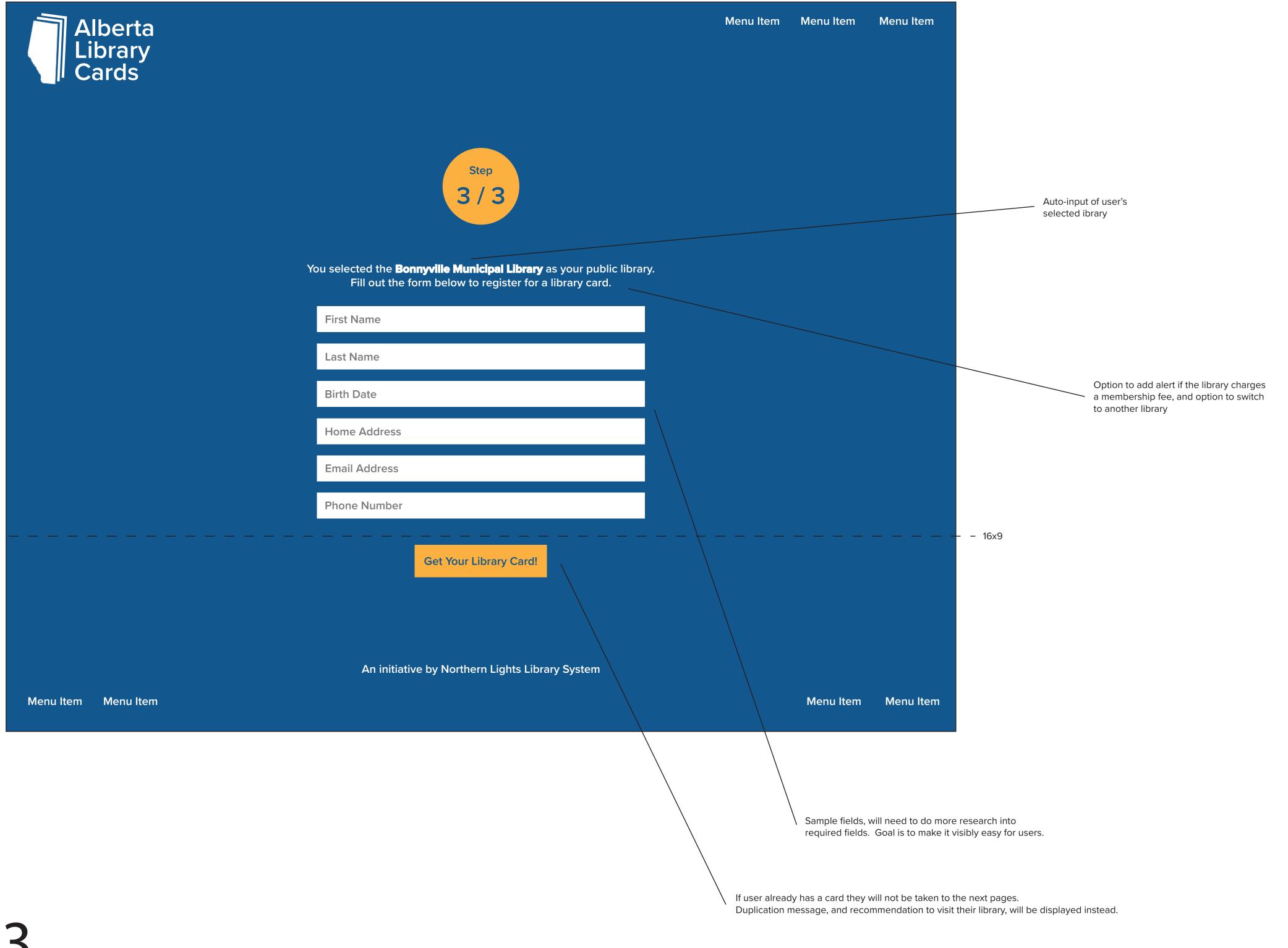

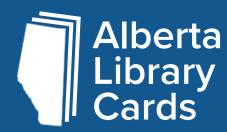

## Congratulations!

You have successfully registered for a library card at the **Bonnyville Municipal Library**.

Your temporary barcode number is:

## TC156879

## **Next Steps**

- Record your temporary barcode. You will need it to access library resources and loan materials.
- Visit the library with your temporary barcode and one (1) piece of government issued identification within 30 days to receive your full membership.
- Visit http://www.bonnyvillelibrary.ab.ca to learn more about your library

An initiative by Northern Lights Library System

Menu Item Menu Item Menu Item Menu Item

Auto-input of user's selected library

Auto-input of the website for user's selected library

- 16x9

Optional additions to this page:

- Addition of TRACpac link
- Custom message field with library info

Menu Item